## 「知らせてビューア」 主な操作方法(iPhone版)

①登録したバスの位置情報,走行コース,バス停を地図上で確認できます。 ②登録したバスが指定のバス停に近づくとアラームで知らせてくれます。 ※アプリのインストール, バスIDの新規登録は別紙チラシをご覧ください。

## ①バス情報の確認方法

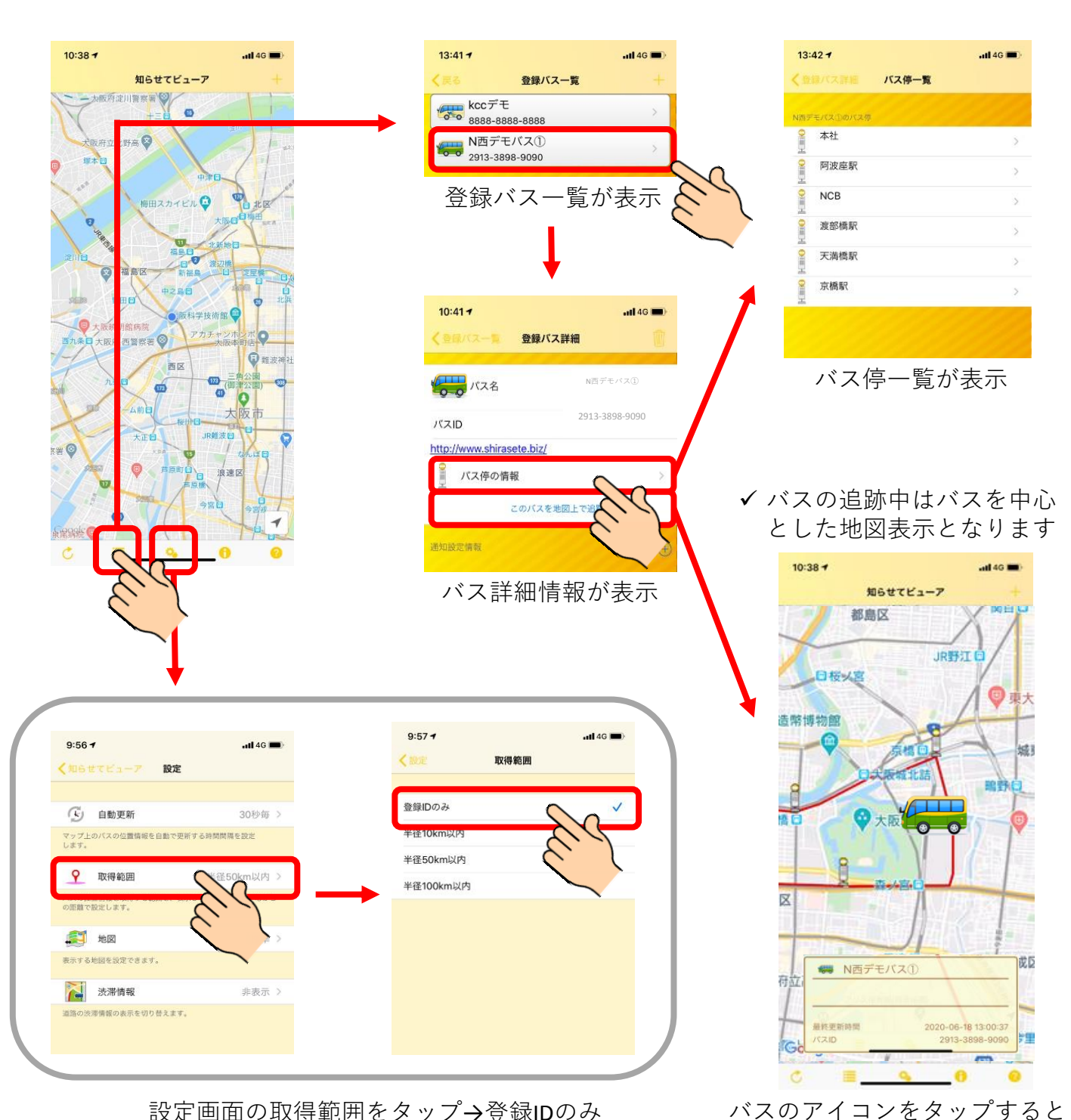

をチェックすると登録したバスだけが地図上に表示

バスの運行状態,経路が表示

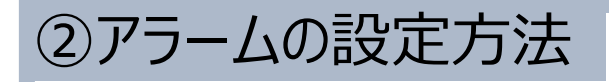

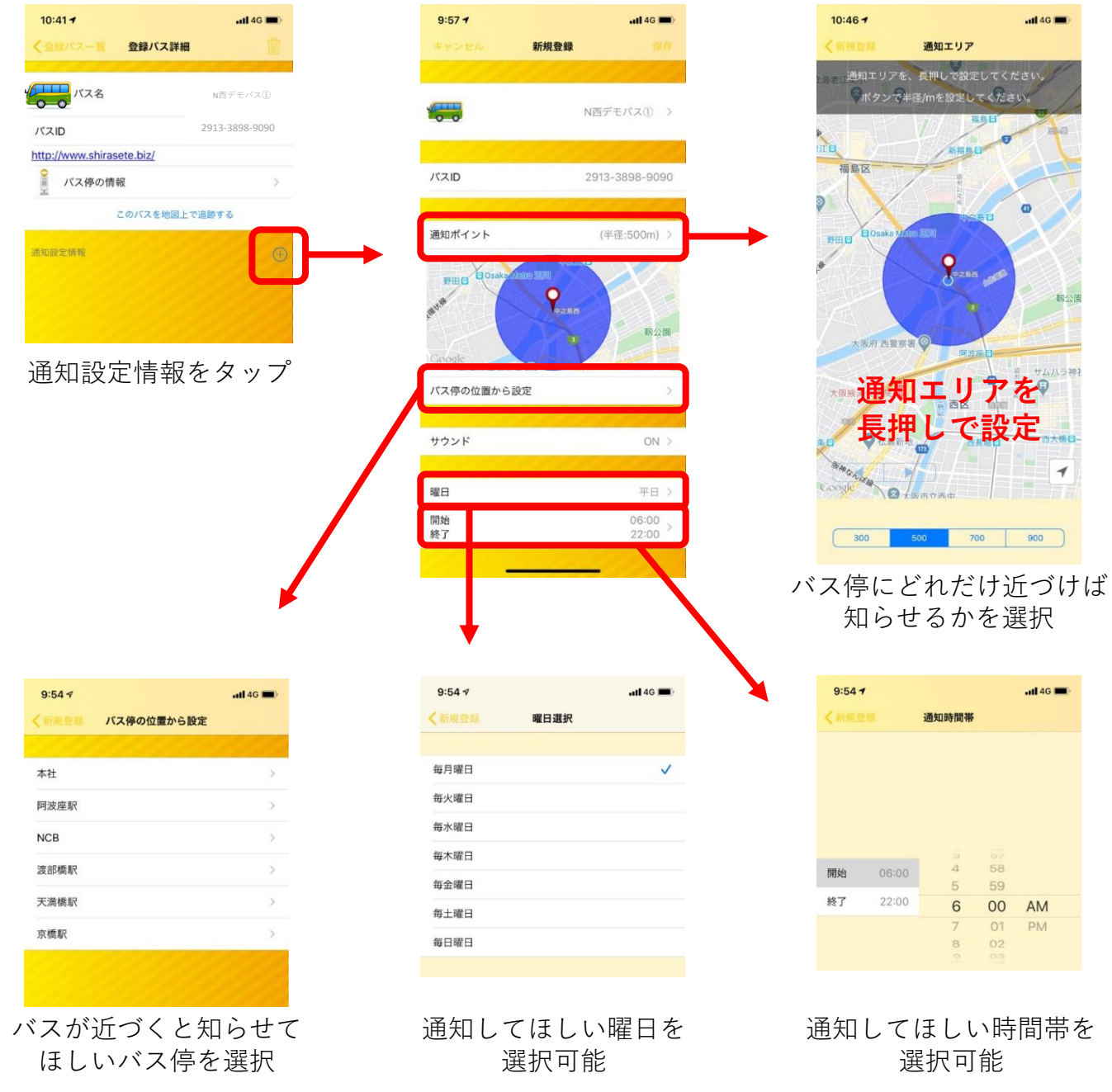

√設定を保存すると、それ以降、登録したバスが指定したバス停に近づくと, 通知を許可している時間帯であればアラームで知らせてくれるようになります。

※本書の表示画面は実際とは異なる場合がございます。

※本サービスはスマートフォン&タブレットのアプリ専用です。パソコンのWebブラウザや携帯電話 (ガラケー) ではご利 用いただけません。

※一部のスマホ、タブレットには対応しない機種がございます。

※ 本サービスではお客様の個人情報や位置情報は取得しておりません。

(あくまでバスの位置情報を表示するためのアプリです。)

※アプリのダウンロードや月々のご利用は全て無料ですが、データ通信はお客様個人のご契約での料金が発生します。